# **Datenneueingabe Schuljahr 2015/16**

*In Anlehnung an : Gymnasien: Hans Witt*

*Original:*

*RSK C. Schütz – RSD J. Katzenberger* 

## **Vorbemerkungen**

Da voraussichtlich die jetzt **neu eingepflegten Schülerdaten des Schuljahres 2013/14** aus der WINSD nach dem jetzigen Zeitplan als Altdaten in ASV übertragen werden, sollten folgende Eintragungshinweise beachtet werden. Damit stellen Sie sicher, dass die Pflegearbeiten bei der Umstellung möglichst gering ausfallen werden.

Der **Bereich Anschriften/Kontakte** wurde in ASV umgestaltet und erheblich erweitert. Daher ergeben sich hier die meisten Angleichungsarbeiten.

In WinSD waren im Bereich Anschriften/Kontakte die Möglichkeiten ziemlich beschränkt. Eine Überprüfung im Gegensatz dazu nicht vorhanden. Daher wurden viele dieser Fächer häufig recht *kreativ* verwendet. Dies kann jedoch später bei der Übernahme in ASV zu erheblichen Nacharbeiten führen.

## **Bereich Anschriften (Seite 1)**

### **Straße und Hausnummer**

**Eine Fehleintragung im nachfolgend beschriebenen Bereich stellt hinsichtlich der Altdatenübernahme in ASV kein Problem dar.**

Allerdings wird dann die Hausnummer nicht korrekt dem Hausnummernfeld zugeordnet und muss später in ASV manuell nachgepflegt werden.

Zwischen Straße und Hausnummer ist ein Leerzeichen zu setzen. **Kein Leerzeichen** hingegen zwischen den **Hausnummerbestandteilen** (z.B. 10a)

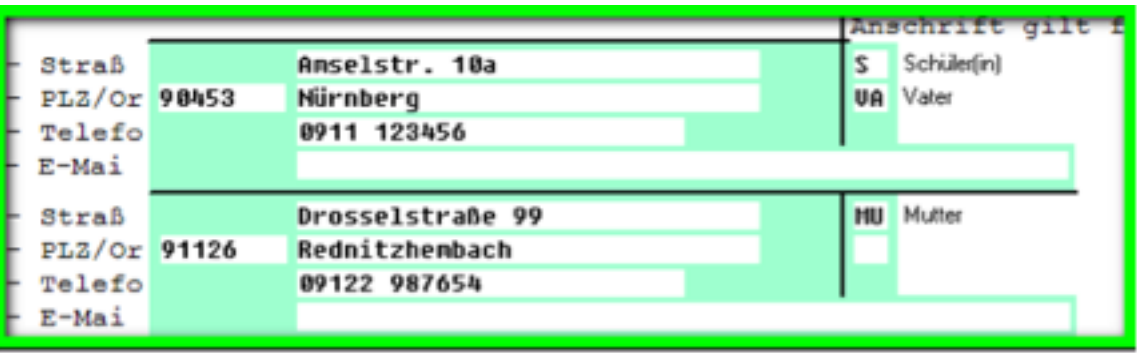

### **Hintergrund**

In ASV wird die Hausnummer einem eigenen Feld zugeordnet. Dabei "sucht" die ASV im von rechts her nach dem ersten Leerzeichen bzw. nach einer Ziffer und interpretiert alles links davon als Straße, alles rechts davon als Hausnummer.

Bei "exotischen" Hausnummern wie z.B. "5 1/3" wird beim Import der Daten die "5" der Straße zugeschlagen werden. Diesen kleinen Fehler müssten sie später dann in ASV nachpflegen.

### **Ortsteile – gilt nur für Vollzeitschulen, wie BFS, FOS, BOS …**

**Für die Altdatenübernahme ist es nicht zwingend erforderlich, die Ortsteile auf die nachfolgend beschriebene Art in der WinSD zu führen. Falls Sie die Ortsteile jedoch in der ASV benötigen, müssen Sie diese dort manuell nachpflegen, da keine Übertagung in ASV erfolgt!** 

**Die Vergabe der Gemeindekennzahl in ASV erfolgt ausschließlich anhand der Postleitzahl.**

Im Feld Ort **sollte** ausschließlich die postalisch korrekte Ortsbezeichnung ohne Ortsteil stehen.

#### **Boardweither**

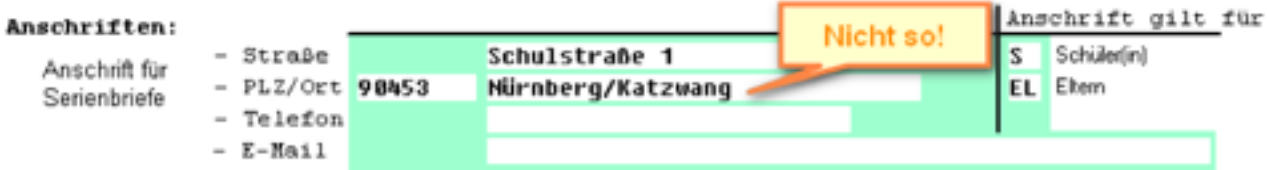

г

Die Pflege der Ortsteile kann in WinSD sauber über den schuleigenen Schlüssel ORTSTEIL und Eintragung auf Seite 2 geschehen.

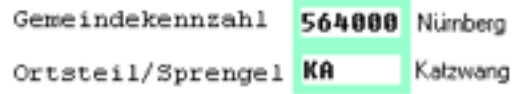

Hierzu gehen Sie bitte wie folgt vor:

- 1. Aktivieren Sie das Pflegemenü über Datei-Pflege
- 2. Klicken Sie im Pflegemenü auf Pflege-Schuleigene Schlüssel
- 3. Klicken sie auf Suchen und in der Schlüsselliste auf Ortsteil. In der rechten Liste sehen Sie die bisher erfassten Ortsteile.

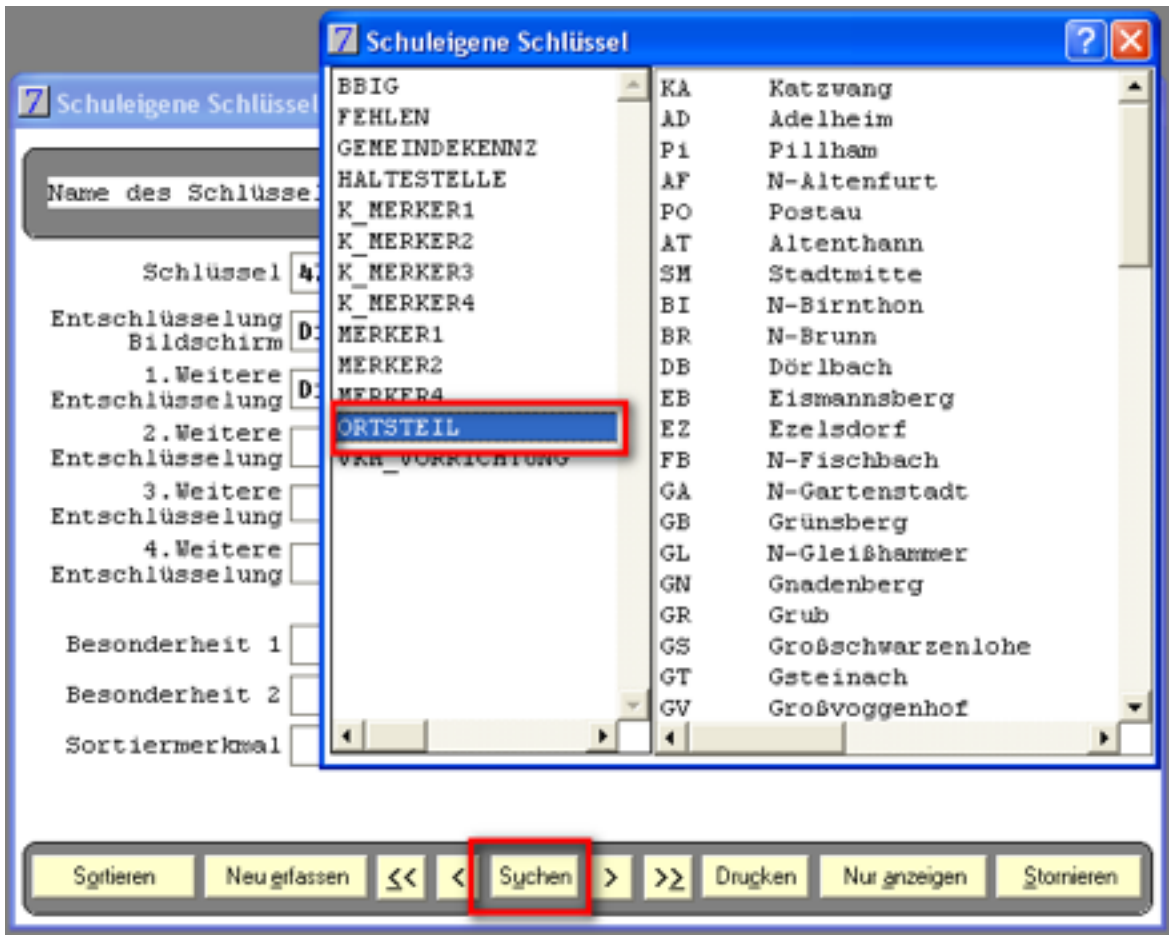

4. Erfassen Sie einen neuen Ortsteil entweder durch Doppelklick auf den Schlüsselnamen Ortsteil oder indem Sie einen bestehenden Ortsteil mit Doppelklick auswählen und anschließend im Dialogmenü *Neu erfassen* auswählen:

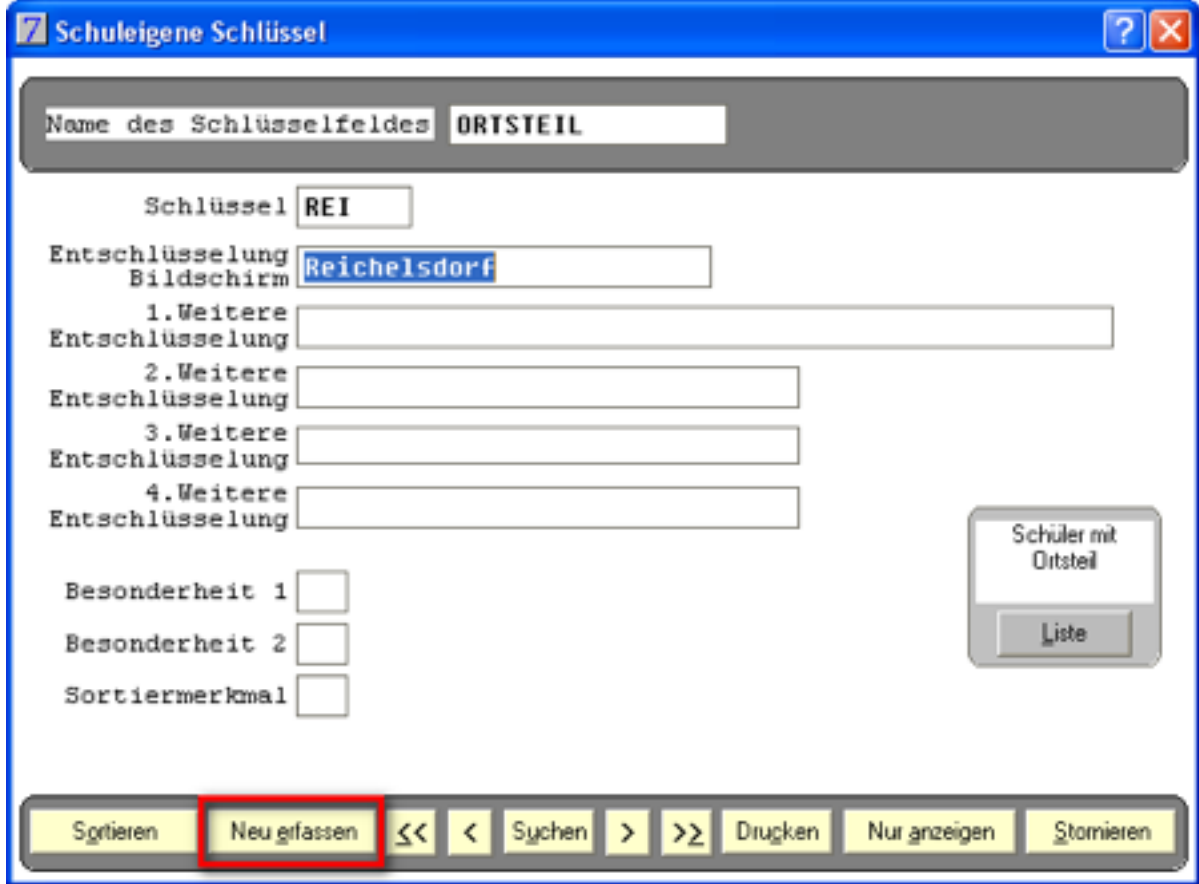

Es genügt, wenn nur die beiden Felder wie im Beipiel ausgefüllt sind.

5. Anschließend steht auf der Seite 2 des Datenblatts Schüler der neue Ortsteil über die Taste F1 und auch per Direkteingabe zur Verfügung:

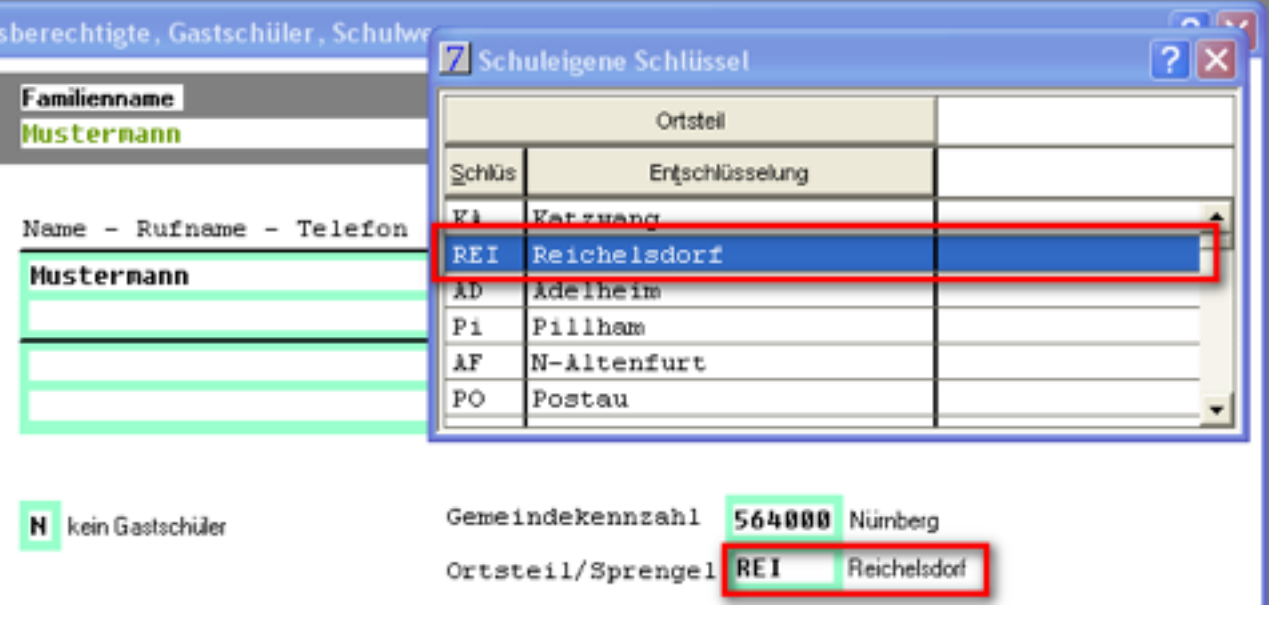

### **Geltungsbereich der Anschrift**

#### **Wichtig:**

Die doppelte Verwendung von Schlüsseln bei "Anschrift gilt für" sollte wenn möglich **vermieden werden.**

In der ASV wird dem Schüler genau ein Wohnort zugewiesen. Hierbei sollte der Ort gewählt werden, an dem sich der Schüler während des Schuljahres meist wohnt; also z.B. bei getrennt lebenden Erziehungsberechtigten entweder der Vater oder die Mutter.

Im Ausnahmefall kann es vorkommen, dass ein Schüler tatsächlich z.B. im 14-tägigen Wechsel bei Vater bzw. Mutter wohnt. **Bitte nur in diesem Fall S/VA und S/MU eintragen und diesen Fall im Hinblick auf eine zukünftige Altdatenübernahme im Auge behalten. ASV berücksichtigt bei der Altdatenübernahme nur den ersten Eintrag.**

Gleiches gilt für Zweitanschriften für den gleichen Erziehungsberechtigten. Solche Ausnahmefälle sollten ebenso im Auge behalten werden.

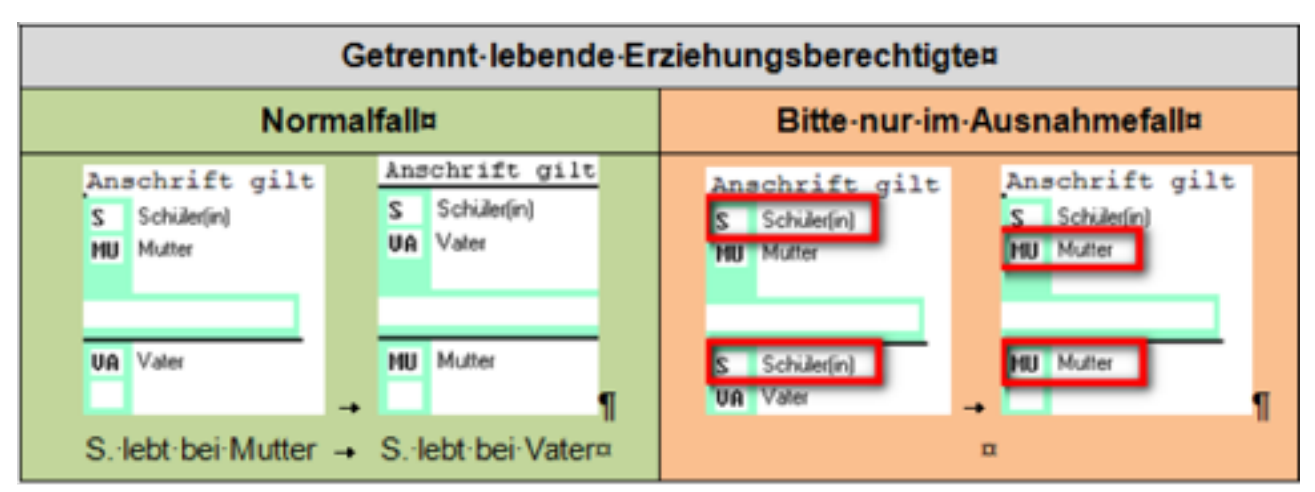

# **Eltern getrennt erfassen (Seite 2)**

**Die folgenden Hinweise sollten unbedingt umgesetzt werden.** Es empfiehlt sich, die neuen Schüler bereits korrekt zu erfassen!

### **Hintergrund**

Aus den Feldern der Erziehungsberechtigten auf Seite 2 der WinSD generiert die ASV bei der Altdatenübernahme zwei getrennte Datensätze für den ersten und einen weiteren Erziehungsberechtigten. Sind die **Eltern nicht getrennt** erfasst, führt dies zu einem **erheblichen Nachpflegeaufwand in der ASV**!

ASV versucht zwar, die Angaben zu trennen – dies führt aber nicht immer zu den gewünschten Ergebnissen. Insbesondere kann es dazu führen, dass – je nach Reihenfolge der Eintragung – die Zuordnung zu Vater und Mutter nicht korrekt erfolgt.

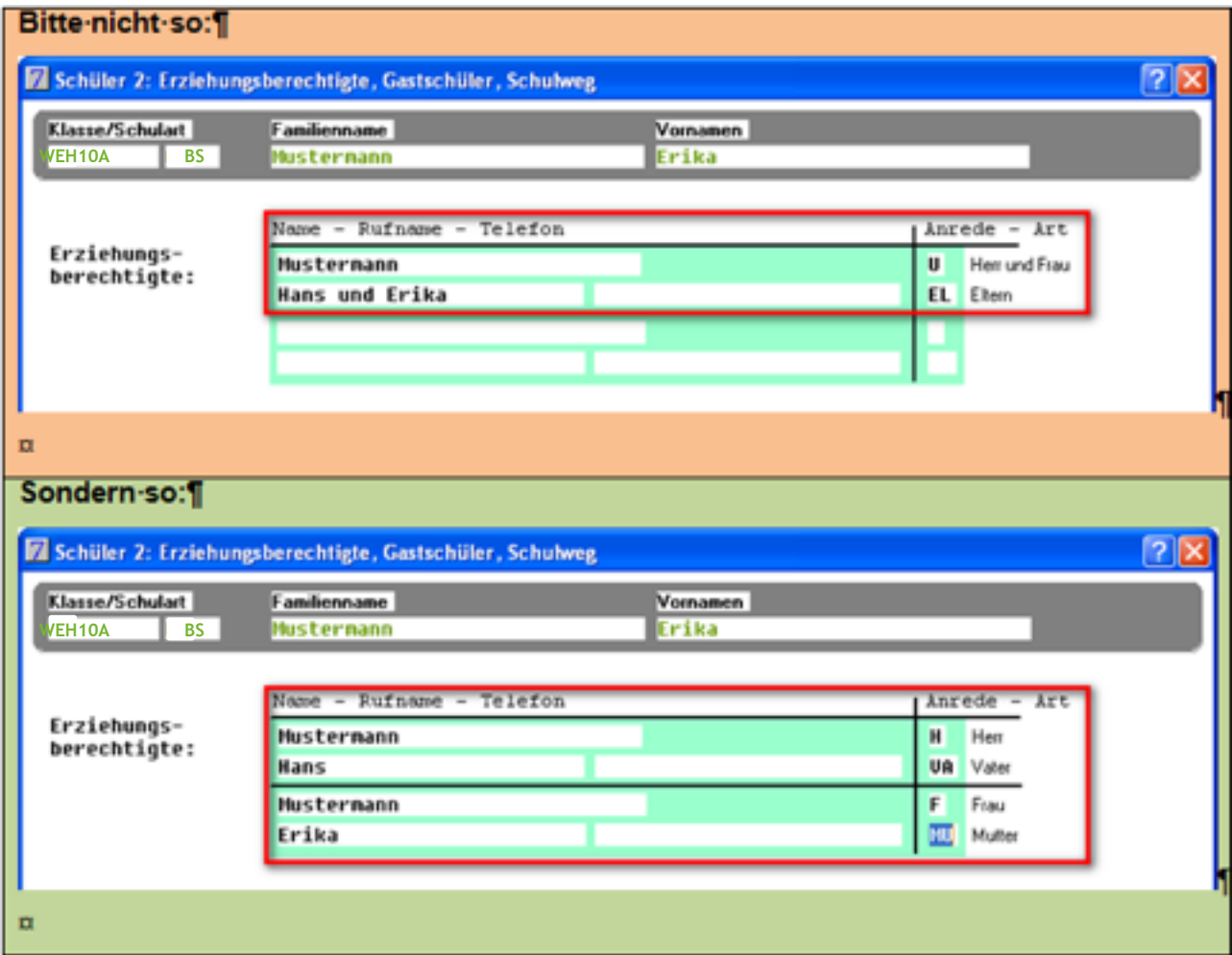

## **Zweckentfremdung des Bereichs "Weitere Anschrift" (Seite 1)**

Eine Zweckentfremdung des Bereichs "Weitere Anschrift" stellt für den **Altdatenexport in der Regel kein Problem dar. Eine Ausnahme ist weiter unten beschrieben.**

Sie müssen daher in der WinSD nicht alle Eintragungen im Feld "Weitere Anschrift" löschen!

Die verbreitete Zweckentfremdung des Bereichs "Weitere Anschrift" sollte jedoch möglichst gering gehalten werden, da diese Informationen in der Regel einen unvollständigen Datensatz darstellen und somit beim Export der Daten nicht in die ASV übertragen werden. D.h. sie müssen nach der Altdatenübernahme händisch nachgepflegt werden. **In der WinSD selbst schaden solche Einträge normalerweise nicht!**

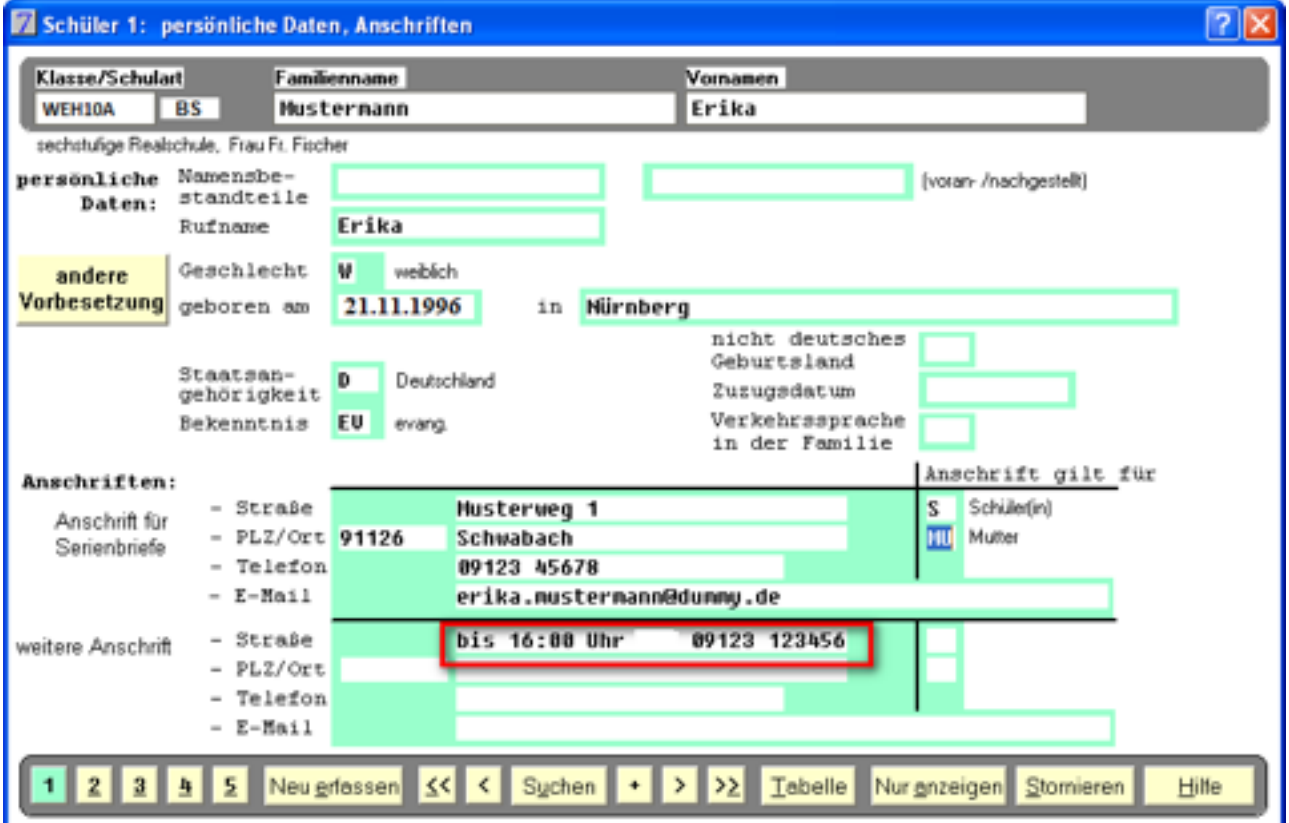

**Es ist aber unbedingt darauf zu achten, dass bei einer solch kreativen Verwendung nicht versehentlich ein gültiger Anschriftendatensatz (PLZ, Ort, Straße) erzeugt wird. Bei einer weitergehenden Zweckentfremdung können so auch echte Probleme entstehen.**

Folgendes Beispiel erzeugt einen gültigen, wenn auch sinnfreien und bzgl. ASV problematischen Adressdatensatz:

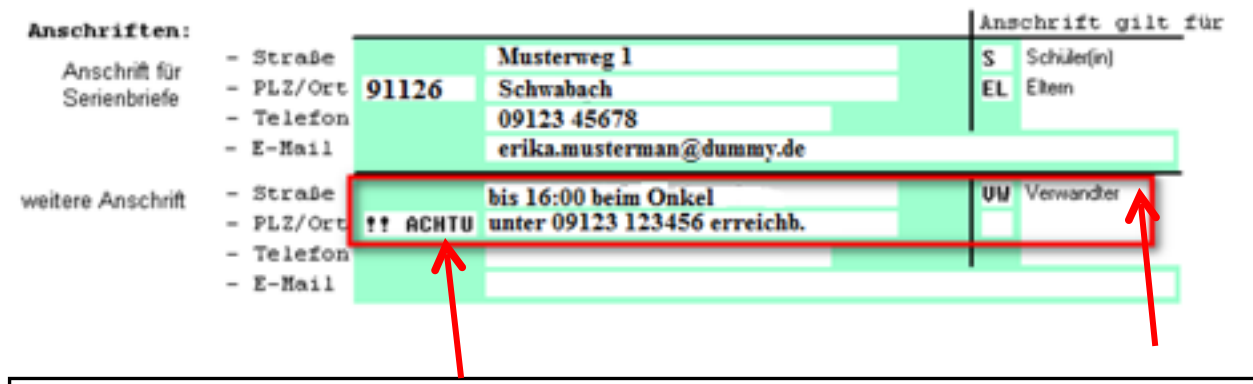

Es dürfen bei einer "kreativen Verwendung" **keinesfalls** Einträge in den Feldern *Anschrift gilt für* und *PLZ* stehen! **Lassen Sie diese Felder unbedingt leer!**

## **Abgleich der Klassenbezeichner in WinLD/ SD**

**Die Klassenbezeichnungen müssen in WinLD und WinSD exakt gleich lauten.**

**Die Klassenbezeichnungen müssen in WinLD und WinSD exakt gleich lauten.** 

Schwierigkeiten würden z. B. bereiten:

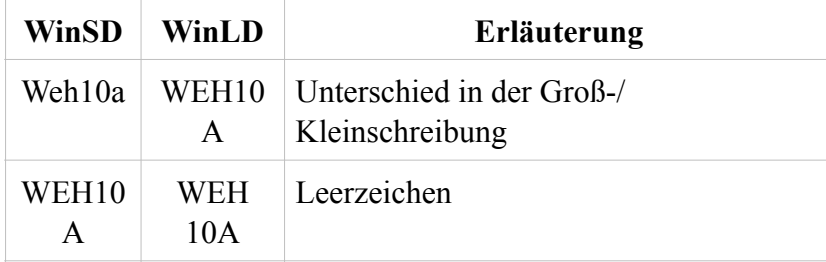